07.2022

# **Compartir información a través de tecnologías digitales**

**Área 2:** Comunicación y colaboración. **Competencia 2:** Compartir a través de tecnologías digitales.

### **¿En qué consiste?**

Compartir la ubicación de la información y de los contenidos encontrados, estar dispuesto y ser capaz de compartir conocimiento, contenidos y recursos, actuar como intermediario/a, ser proactivo/a en la difusión de noticias, contenidos y recursos, conocer las prácticas de citación y referencias e integrar nueva información en el conjunto de conocimientos existentes.

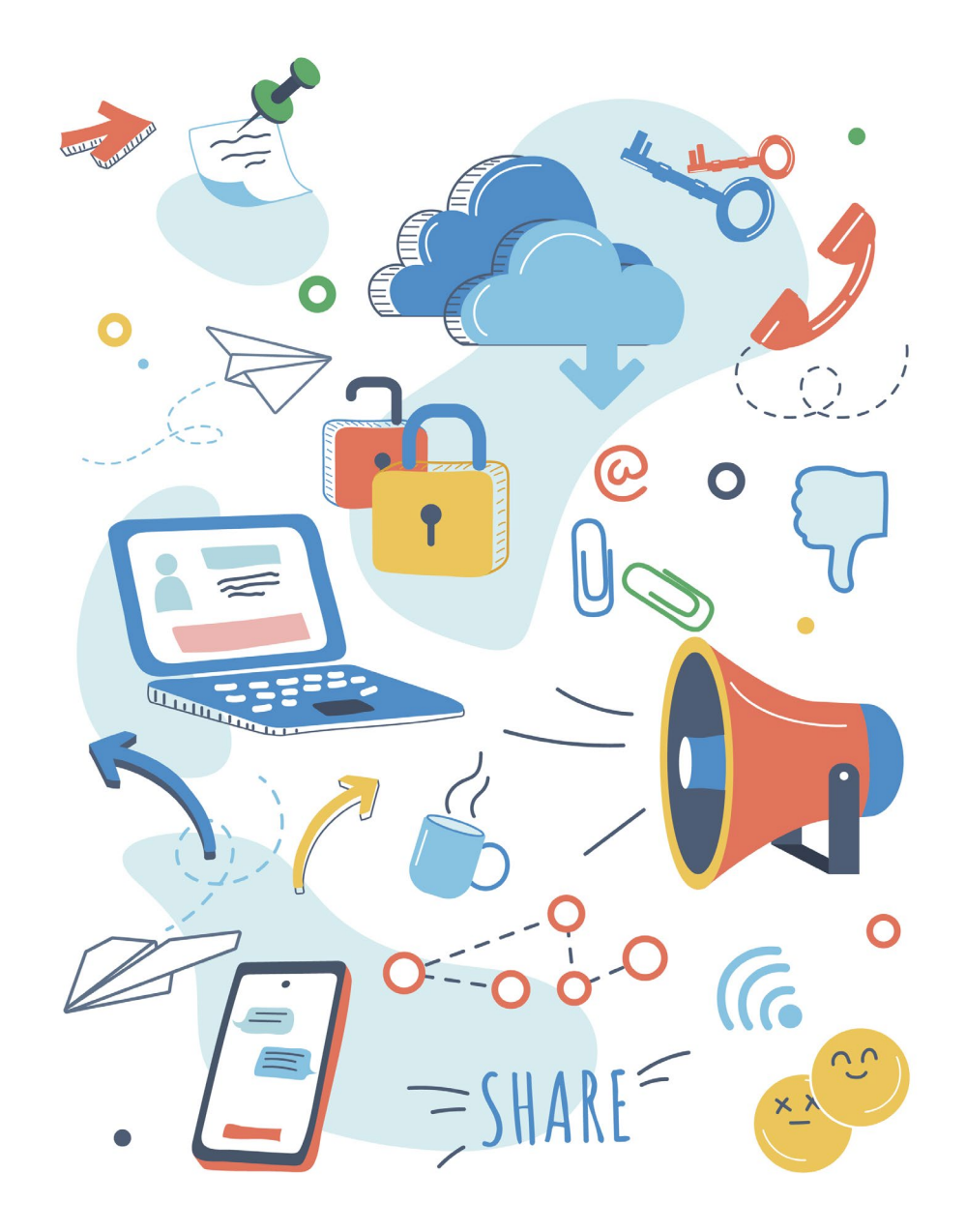

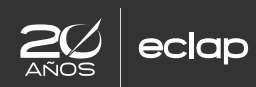

07.2022

# **¿Qué habilidades incluye esta competencia digital**

El correo electrónico y las redes sociales son los principales medios para compartir información y contenidos con otras personas, ya sea de forma privada o pública. Todos sabemos enviar documentos adjuntos por correo electrónico o mandar fotos y vídeos a través de aplicaciones de mensajería instantánea como *WhatsApp*. Estas habilidades corresponden al nivel inicial de esta competencia.

Pero, para alcanzar un nivel intermedio, también debemos adquirir, entre otras, estas destrezas:

Saber compartir contenido de Internet a través de su en**lace**. Podemos hacerlo de forma tan sencilla como copiar la dirección de la barra del navegador y pegarla donde la necesitemos (documento de texto, mensajería instantánea, etc.). Si lo que queremos es compartir un determinado texto, apuntando directamente a él, la solución más sencilla es utilizar una extensión creada por Google que se llama **[enlace al fragmento de texto](https://chrome.google.com/webstore/detail/link-to-text-fragment/pbcodcjpfjdpcineamnnmbkkmkdpajjg/related)**, con ella obtendremos una dirección que apunta directamente al fragmento de texto elegido.

**Cómo Compartir archivos a través de la nube o mediante** 

**servicios de intercambio de archivos**. Cuando tenemos que compartir algún contenido pesado con terceros, resulta especialmente interesante usar aplicaciones de almacenamiento en la nube como Google Drive, Dropbox o OneDrive, que además de guardar archivos, también disponen de recursos para compartir con otras personas el contenido que haya dentro de una carpeta o solo un documento. Este modo de compartir información evita que se llene la capacidad que por defecto tenga nuestro servicio de correo electrónico y también permite que el destinatario pueda descargar archivos pesados como pueden ser vídeos u otros documentos. Para compartir carpetas o documentos, por ejemplo, a través del enlace que proporciona Google Drive, haz clic con el botón derecho del ratón sobre la carpeta o el documento concreto y escoge la opción de "obtener enlace para compartir". Si pulsas en el enlace de "Permisos" también podrás configurar el nivel de privacidad que tenga dicho enlace. Seguidamente copia dicho enlace y pégalo en un correo electrónico, un chat de *WhatsApp* o en el lugar que te interese para que llegue a su destinatario.

■ **Usar URL acortadas** (por ejemplo uso del servicio **[bit.ly](https://bitly.com/)**) para compartir contenido de Internet. Si quieres que la apariencia del enlace sea de menos longitud, dicho enlace puedes reducirlo a través de aplicaciones como Bit.ly, con el que incluso puedes personalizar la URL si dispones de una cuenta de usuario.

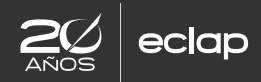

e-boletin [PORTADA](#page--1-0) [ACTUALIDAD](#page--1-0) **FÓRMATE** [CONOCE](#page--1-0) [INTERÉSATE](#page--1-0) [APRENDE](#page--1-0) [RECUERDA](#page--1-0) [VÍDEO](https://eclap.jcyl.es/web/jcyl/ECLAP/es/Plantilla100Detalle/1284300475609/_/1285184860542/Recurso)

07.2022

**Compartir información y contenidos digitales** eligiendo el medio de comunicación digital más adecuado, según la naturaleza de los datos o el contexto. Por ejemplo, **compartir nuestra localización geográfica**. Aunque siempre debemos ser precavidos a la hora de usar el servicio de localización que lleva integrado nuestro teléfono inteligente, lo que es cierto es que en ocasiones el compartir la información del lugar donde nos encontramos puede ser muy útil, así, si queremos informar a los compañeros de una reunión que hemos organizado en un sitio nuevo, para que acudan el día y hora programados, podemos compartir la ubicación concreta utilizando el recurso que para ello nos ofrece Google Maps tanto en ordenadores como en dispositivos móviles. En la caja de búsqueda del navegador ponemos el lugar de la reunión, al hacer clic en el icono representado con una lupa vemos que aparece localizado en el mapa. En la parte izquierda de la pantalla hay varios iconos, si hacemos clic en el indicado como "COMPARTIR" nos proporcionará un enlace que podremos copiar y pegar en un correo electrónico, o donde necesitemos, para informar de la localización concreta a los convocados. Si lo que queremos es compartir una ruta concreta, haremos clic en "Cómo llegar" e incluiremos un punto de salida para así ver el recorrido que debemos seguir. En la opción de "Detalles" de la ruta, veremos cómo se despliega más información y también el icono de compartir para obtener el enlace que enviaremos a otras personas

- **Utilizar funcionalidades avanzadas de mensajería instantánea** (por ejemplo, listas de difusión, configurar y compartir ubicación, contactos, etc.).
- También debemos **conocer las diferencias entre las redes sociales más extendidas** (*Facebook, LinkedIn, Twitter, Pinterest, Instagram, YouTube*) a la hora de compartir información y saber que permiten elegir las personas con las que se quiere compartir un determinado contenido.

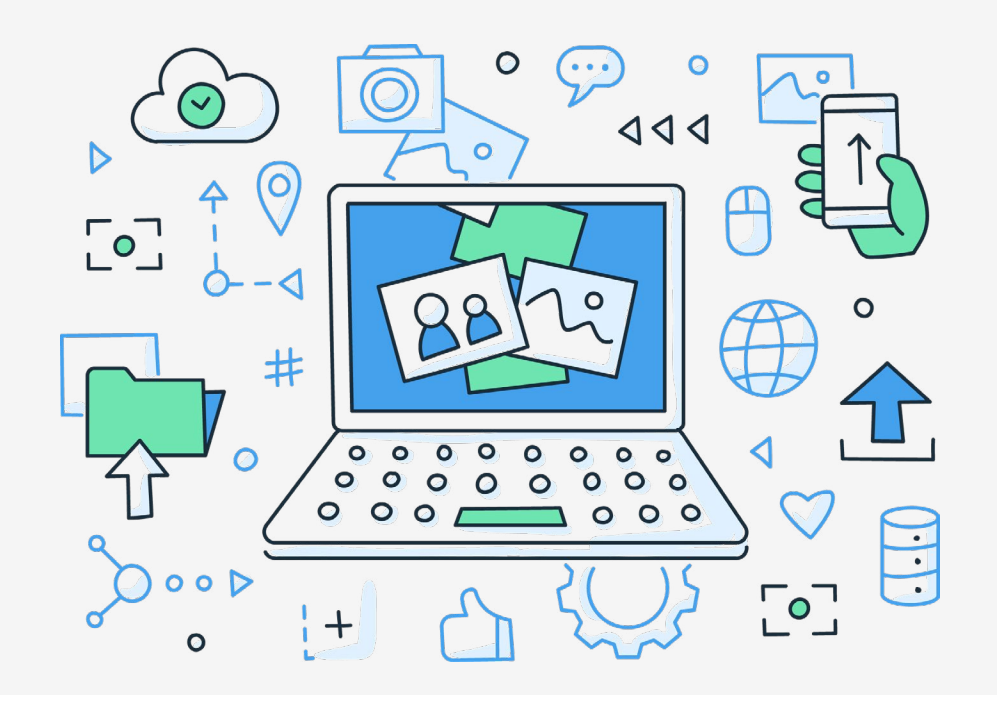

07.2022

## **Recomendaciones a la hora de compartir información**

- Hay determinada información que no debemos compartir en redes sociales como la fecha de nacimiento completa, la ubicación actual, el domicilio, el número de móvil o el correo electrónico.
- También debemos evitar compartir: comentarios ofensivos o negativos, ciberacoso, quejas laborales, fotos inapropiadas o propagación de noticias falsas.
- Y, por supuesto, siempre hay que respetar la privacidad de terceros evitando publicar datos personales y fotos en las que aparezcan otras personas, así como respetar los derechos de autor y propiedad intelectual de los contenidos que compartimos, prestando atención a las normas y regulaciones del contenido para no cometer ninguna ilegalidad.

#### **Aprende:**

- Videotutorial "**[Cómo compartir ficheros en la nube](https://www.cyldigital.es/autoformacion/como-compartir-informacion-traves-de-la-nube)**"
- Videotutorial "**[Cómo compartir tu geolocalización con Goo](https://www.cyldigital.es/autoformacion/comparte-tu-localizacion-geografica-traves-de-diferentes-herramientas)[gle Maps y WhatsApp](https://www.cyldigital.es/autoformacion/comparte-tu-localizacion-geografica-traves-de-diferentes-herramientas)**"

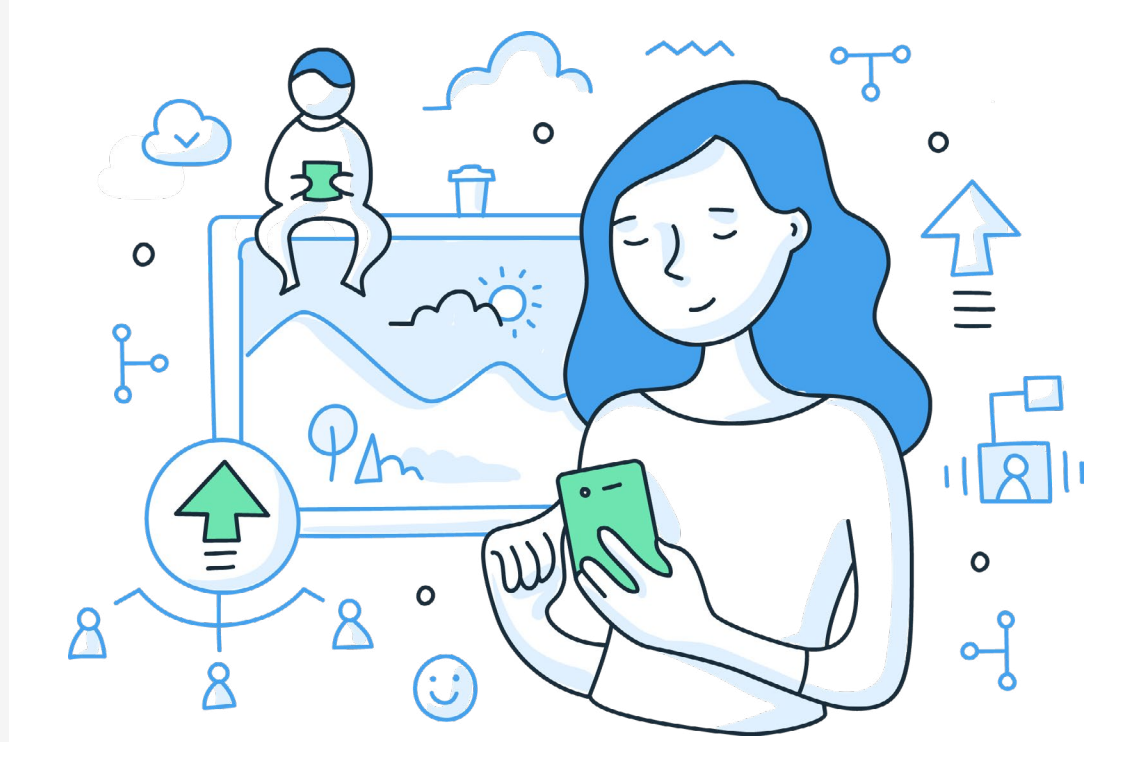

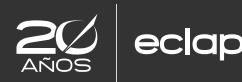